# **Roland**

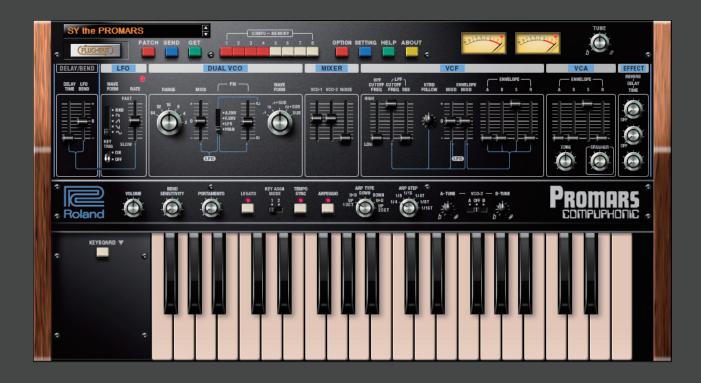

**PROMARS** PLUG-OUT Software Synthesizer

**Owner's Manual** 

### Introduction

When you use the PROMARS for the first time, you must specify the MIDI Input/Output in the Setting window (p. 8).

For details on the settings for the DAW software that you're using, refer to the DAW's help or manuals.

#### About this product

- In the interest of product improvement, the specifications and/or contents of this package are subject to change without prior notice.
- The explanations in this manual include illustrations that depict what should typically be shown by the display. Note, however, that your unit may incorporate a newer, enhanced version of the system (e.g., includes newer sounds), so what you actually see in the display may not always match what appears in the manual.

#### **About Trademarks**

- $\bullet \ \ VST \ is \ a \ trademark \ and \ software \ of \ Steinberg \ Media \ Technologies \ GmbH.$
- The Audio Units logo is a trademark of Apple Inc.
- Roland and PLUG-OUT are either registered trademarks or trademarks of Roland Corporation in the United States and/or other countries.
- Company names and product names appearing in this document are registered trademarks or trademarks of their respective owners.

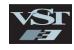

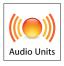

## Screen Structure

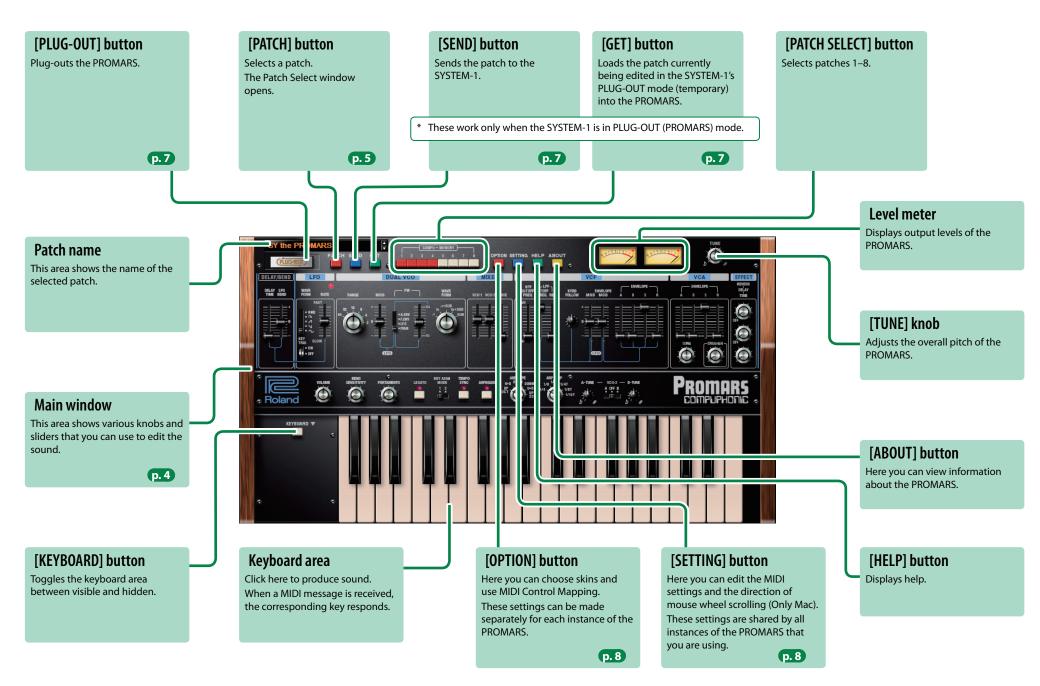

### **Main Window**

#### **DELAY/BEND**

Here you can adjust the LFO effect.

|       | Specifies the time from                       |  |
|-------|-----------------------------------------------|--|
| DELAY | when you press a key until                    |  |
| TIME  | the modulation applied by                     |  |
|       | the LFO begins.                               |  |
| LEO   | Applies an additional adjustment to the LFO's |  |

RATE slider.

#### LF0

Here you can apply cyclic change to the sound, for example by modulating the pitch to produce vibrato, or by modulating the volume to produce tremolo.

|              | RND (Random wave)                                         |  |
|--------------|-----------------------------------------------------------|--|
| \A/A\/E      | П (Square wave)                                           |  |
| WAVE<br>FORM | ✓ (Saw wave)                                              |  |
| FORIVI       | ✓ (Inverted saw wave)                                     |  |
|              |                                                           |  |
| RATE         | Determines the speed of the modulation.                   |  |
| KEY          | Specifies whether the LFO cycle starts when you play a no |  |
| TRIG         | (ON) or is not synchronized with the note timing (OFF).   |  |

#### **DUAL VCO**

VCA

**ENVELOPE** 

CRUSHER

ADSR

TONE

Here you can create time-varying

change (envelope) for the volume.

of the sound.

Modifies the tonal

the waveform.

Specifies the envelope.

Adjusts the brightness

character by distorting

Here you can specify the character and the pitch of the sound.

| RANGE                                       | RANGE Specifies the octave setting.   |       | PW   | Adjusts tl       |
|---------------------------------------------|---------------------------------------|-------|------|------------------|
| MOD Specifies how the LFO varies the pitch. |                                       | wave. |      |                  |
|                                             | Selects the source that modulates the |       |      | ✓ (Sav           |
|                                             | pulse width of the Square wave.       |       |      | <b>Г</b> ⊔ (Squa |
| D144                                        | A.ENV: VCA envelope                   |       | WAVE | ∕1+ SUB          |
| PW                                          | F.ENV: VCF envelope                   |       | FORM | (one octa        |
|                                             | LFO:LFO                               |       |      | <b>□</b> + SUE   |
|                                             | MAN: No modulation                    |       |      | SUB (Sub         |

| PW Adjusts the pulse width of the Squ wave. |                                                                |
|---------------------------------------------|----------------------------------------------------------------|
|                                             | ✓ (Saw wave)                                                   |
|                                             | <b>□</b> (Square wave)                                         |
| WAVE<br>FORM                                | √ + SUB (Saw wave + Sub oscillator (one octave below the VCO)) |
|                                             | <b>□</b> + SUB (Square wave + Sub oscillato                    |
|                                             | SUB (Sub oscillator)                                           |

#### **VOLUME**

Adjusts the overall volume of the PROMARS.

#### **BEND SENSITIVITY**

Specifies the amount of pitch change that occurs when pitch bend messages are received.

#### **PORTAMENTO**

Adjusts the time over which the pitch changes.

#### **LEGATO**

Portamento is applied only when you play legato (pressing the next key before releasing the previous key).

### **KEY ASGN MODE**

Specifies how the assigner operates.

| 1 | Lowest key has priority. |  |  |
|---|--------------------------|--|--|
| 2 | Later key has priority.  |  |  |

#### **TEMPO SYNC**

Press this to make it light if you want to synchronize to the tempo of your host application (DAW). Synchronization tempo range: 40–300

### **ARPEGGIO**

Causes an arpeggio to be produced when you simply hold down a chord on the keyboard.

| ARPEGGIO If this is lit, an arpeggio plays. |                                 |  |
|---------------------------------------------|---------------------------------|--|
| ARP TYPE                                    | Selects the arpeggio variation. |  |
| ARP STEP Selects the speed of the arpeggio. |                                 |  |

### VCO-2 A-TUNE / B-TUNE

You can specify two different pitches (A-TUNE and B-TUNE) for VCO-2, and use the select switch to choose one of them.

| Α   | VCO-2 sounds at the pitch specified by A-TUNE. |  |  |
|-----|------------------------------------------------|--|--|
| В   | VCO-2 sounds at the pitch specified by B-TUNE. |  |  |
| OFF | VCO-2 is OFF (unused).                         |  |  |

#### **MIXER**

Adjusts the volume of the VCO.

| VCO-1 Volume of VCO-1 |                           |  |
|-----------------------|---------------------------|--|
| VCO-2                 | Volume of VCO-2           |  |
| NOISE                 | Volume of Noise-generator |  |
|                       |                           |  |

#### VCF

These settings determine the brightness and thickness of the sound. Here you can also specify the timevarying change (envelope) for the filter.

| , ,                 |                                                                                           |
|---------------------|-------------------------------------------------------------------------------------------|
| HPF CUTOFF<br>FREQ  | Specifies the cutoff frequency of the high-pass filter.                                   |
| LPF CUTOFF<br>FREQ  | Specifies the cutoff frequency of the low-pass filter.                                    |
| LPF RES             | LPF RES boosts the sound in the region of the low-pass filter's cutoff frequency.         |
| KYBD FOLLOW         | Allows the filter cutoff frequency to vary according to the key that you play.            |
| MOD                 | Allows the LFO to modulate the cutoff frequency of the low-pass filter.                   |
| ENVELOPE<br>MOD     | Adjusts the amount of time-varying change applied by the envelope to the low-pass filter. |
| ENVELOPE<br>A D S R | Specifies the envelope.                                                                   |

#### **EFFECTS**

Here you can adjust the effects.

| •      |                                    |
|--------|------------------------------------|
| REVERB | Adjusts the depth of the reverb.   |
| DELAY  | Adjusts the volume of delay sound. |
| TIME   | Adjusts the delay time.            |
|        |                                    |

### Patch and Bank

#### 1. Click the [PATCH] button.

The Patch Select window opens.

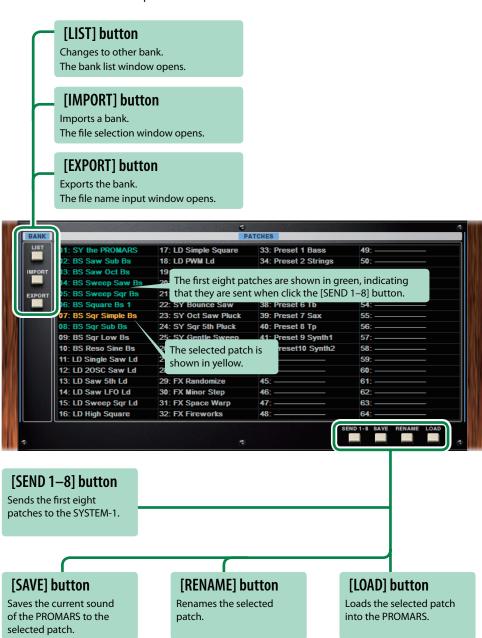

### **Patch**

Patches are managed in banks of 64 patches.

### **Loading a Patch**

- 1. Click a patch name.
- 2. Click the [LOAD] button. Or press the [Return (Enter)] key.

The patch is loaded, and the Patch Select window closes.

\* You can load a patch without closing the window by double-clicking the patch name.

### Saving the Patch

Here's how to save an edited sound as a patch.

- 1. Click the save-destination patch name.
- 2. Click the [SAVE] button.

The patch is saved.

### **Renaming the Patch**

- 1. Click the name of the patch that you want to rename.
- 2. Click the [RENAME] button.
- 3. Change the patch name. (Up to 16 letters)

### **Changing the Order of the Patches**

- 1. Drag the patch name to change the order of the patches.
  - \* When you click the [SEND 1–8] button, the first eight patches are sent.

### Bank

A set of 64 patches is collectively called a "bank"; by switching between banks you can access a large number of patches. A bank of patches can be saved as a file.

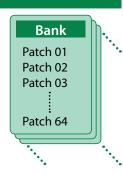

### **Changing to Other Bank**

- **1. Click the [LIST] button.**The bank list window opens.
- 2. Click the bank that you want to recall.

### **Exporting the Bank**

Here's how to export a bank as a file.

1. Click the [EXPORT] button.

The file name input window opens.

2. Enter file name, and click the [Save] button.

The file is written.

### **Importing a Bank**

1. Click the [IMPORT] button.

The file selection window opens.

2. Select a file, and click the [Open] button.

The bank is loaded.

### **Keyboard shortcuts**

Keyboard shortcuts for the Patch Select window.

| Key                        | Function                                       |  |
|----------------------------|------------------------------------------------|--|
| Command (Ctrl) + B         | Change bank                                    |  |
| Command (Ctrl) + I         | Import bank                                    |  |
| Command (Ctrl) + E         | Export bank                                    |  |
| Command (Ctrl) + N         | New patch                                      |  |
| Command (Ctrl) + O         | Load patch                                     |  |
| Command (Ctrl) + S         | Save patch                                     |  |
| Up/Down/Left/Right         | Select patch                                   |  |
| Space                      | Rename patch                                   |  |
| Command (Ctrl)+C           | Copy patch                                     |  |
| Command (Ctrl)+V           | Paste patch                                    |  |
| Delete *1                  |                                                |  |
| delete ⊠ *2                | Delete patch                                   |  |
| fn + delete *2             |                                                |  |
| Return (Enter)             | Load patch and close the window                |  |
| Command (Ctrl) + Z         | Undo                                           |  |
| Command (Ctrl) + Shift + Z | Redo                                           |  |
| Esc                        | Close the window                               |  |
| Command (Ctrl)+U           | Sends the first eight patches to the SYSTEM-1. |  |

\*1 Windows / \*2 Mac

# Playing with the SYSTEM-1

By connecting the SYSTEM-1 to your computer (Mac/Windows), you can use the PROMARS in conjunction with the SYSTEM-1.

#### Windows

The "SYSTEM-1 CTRL" shown as a MIDI port is the port used by the PROMARS. Do not use this port from your DAW.

### Plug-Out

#### What is a "Plug-out"?

"Plug-out" is technology that allows a software synthesizer such as PROMARS to be installed and used in the SYSTEM-1.

- You can play the PROMARS on the SYSTEM-1 by itself, without using a computer.
- You can send the setting of selected bank to the SYSTEM-1.
- You can use the knobs and sliders of the SYSTEM-1 to edit the sound.

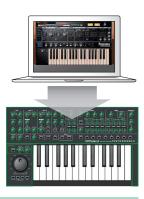

### **Plug-Out Procedure**

1. Click the [PLUG-OUT] button.

A confirmation message appears.

2. Click the [OK] button.

A progress bar appears, and plug-out processing begins. This takes approximately one minute.

\* If another software synthesizer is already plugged-out on the SYSTEM-1, a confirmation message appears. Click the [OK] button to continue.

### Send/Get Patches

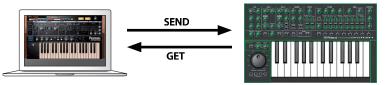

- 1. Connect the SYSTEM-1 to your computer.
- 2. Turn on the MODEL [PLUG-OUT] button of the SYSTEM-1.
  - \* In order to send or get a patch, you must first plug-out (p. 7).

### **Sending the Patch**

You can send the current PROMARS patch to the SYSTEM-1 and play it on the SYSTEM-1. The sound is output from the SYSTEM-1's OUTPUT jacks.

3. Click the [SEND] button of the PROMARS.

The patch is transmitted.

### **Getting the Patch**

If you've used the SYSTEM-1 to edit a patch of the plugged-out PROMARS, here's how to load that patch into the PROMARS.

Click the [GET] button of the PROMARS.

The patch is loaded.

#### If an error message appears, check the following items.

- Is the MIDI port specified correctly? (p. 8)
- Is the SYSTEM-1 connected to your computer?

#### If an error message appears, check the following items.

- Is the MIDI port specified correctly? (p. 8)
- Is the SYSTEM-1 connected to your computer?
- Is the SYSTEM-1's MODEL [PLUG-OUT] button turned on?
- Is the PROMARS plugged-out on the SYSTEM-1? (p. 7)

# Settings

# **Option**

1. Click the [OPTION] button.

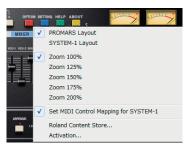

#### 2. Select items.

A  $\checkmark$  is shown for the selected item.

| Item                                     | Explanation                                                          |                                                                     |  |
|------------------------------------------|----------------------------------------------------------------------|---------------------------------------------------------------------|--|
|                                          | Changes the layout                                                   | of the controllers in the main window.                              |  |
| PROMARS Layout                           | PROMARS Layout:                                                      | The controllers are laid out as they are on the PROMARS (original). |  |
| SYSTEM-1 Layout                          | SYSTEM-1 Layout:                                                     | The controllers are laid out as they are on the SYSTEM-1.           |  |
| Set MIDI Control Mapping<br>for SYSTEM-1 | Check this item if you PROMARS.                                      | u want to use the SYSTEM-1 as a control surface for the             |  |
| TOT SYSTEMI-T                            | Here you can make MIDI mapping settings for the buttons and sliders. |                                                                     |  |
| Activation                               | Activates the PROMARS.                                               |                                                                     |  |
| Zoom                                     | Changes the size of the main window.                                 |                                                                     |  |

# Setting

### 1. Click the [SETTING] button.

The Setting window opens.

\* Flip Scroll Direction is only on Mac.

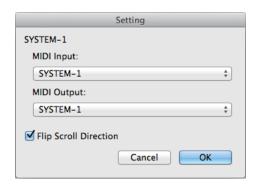

### 2. Edit the parameters.

| Parameter             | Explanation                                                            |
|-----------------------|------------------------------------------------------------------------|
| MIDI Input            | Choose "SYSTEM-1" (Mac OS) or "SYSTEM-1 CTRL" (Windows).               |
| MIDI Output           |                                                                        |
| Flip Scroll Direction | Inverts the direction of rotation when using the mouse wheel to edit a |
| (Only on Mac)         | value.                                                                 |

### 3. Click the [OK] button.

- \* Your changes are remembered.
- \* If multiple instances of the PROMARS are running, these settings apply to all instances.

### Setting for the SYSTEM-1

When you want to play the PROMARS's sound (plug-in) with your SYSTEM-1, set the SYSTEM-1 to the MIDI controller mode.

Once you set to MIDI controller mode, SYSTEM-1's internal sound can not be played, and the SYSTEM-1 can play the PROMARS's sound only.

- 1. Turn the power on of the SYSTEM-1.
- 2. While holding down the MODEL [SYSTEM-1] and [PLUG-OUT] buttons, use the SCATTER [TYPE] dial to set to MIDI controller mode.

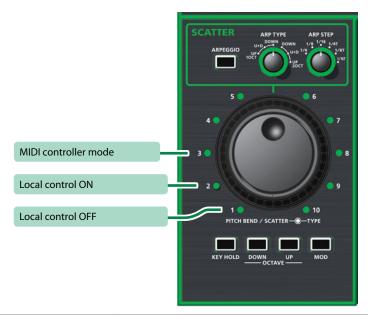

| Setting              | Explanation                                                                         |
|----------------------|-------------------------------------------------------------------------------------|
|                      | Choose this if you're using the SYSTEM-1 as a MIDI controller.                      |
| MIDI Controller Mode | * Playing the keyboard will not produce the SYSTEM-1's internal sound.              |
|                      | * The SYSTEM-1's internal sound is not produced even if the SYSTEM-1 receives MIDI. |
| Local Control ON     | Choose this when using the SYSTEM-1 on its own. (Default setting)                   |
|                      | Choose this when using the SYSTEM-1 in conjunction with your DAW.                   |
| Local Control OFF    | * If the SYSTEM-1 is used by itself with this setting, playing the                  |
|                      | keyboard will not produce sound.                                                    |

### **About PROMARS**

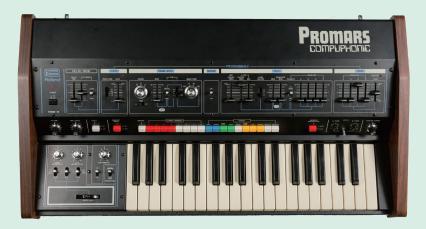

The PROMARS was a two-VCO monophonic synthesizer that went on sale in 1979.

It was a sibling of the JUPITER-4 that went on sale about the same time, and its thick sound and the "compu-memory" function that allowed these sounds to be stored and recalled made it highly regarded as an instrument for live performance.

Although the PROMARS was designed as a two-VCO monophonic synthesizer, the pitch of the two VCOs could be slightly detuned to produce a unison chorus effect, and a sub-oscillator was provided on each VCO, making it possible to produce sounds similar to a four-VCO synthesizer. Its rich and dense sound is still loved by both professionals and amateurs.